# 配置通過非廣播鏈路的OSPF的初始配置

## 目錄

簡介 背景資訊 必要條件 需求 採用元件 網路圖表 NBMA配置(使用網路型別廣播) 驗證提示 NBMA的配置(使用Neighbor語句) 驗證提示 點對多點配置 驗證提示 相關資訊

## 簡介

本檔案將介紹非廣播連結上的開放最短路徑優先(OSPF)的初始組態。

## 背景資訊

在幀中繼、X.25、ATM和交換式多百萬位元資料服務(SMDS)等非廣播媒體上,OSPF可以在兩種模 式下執行:

- 非廣播多重存取(NBMA):通過選擇指定路由器(DR)和備份指定路由器(BDR)來模擬廣播模型。 在NBMA網路上模擬廣播模型的方法有兩種:使用ip ospf network broadcast interface子命令將 網路型別定義為廣播,或配置使用router ospf命令的neighbor語句。
- 點對多點:通過配置<u>ip ospf network point-to-multipoint</u> 命令,將非廣播網路視為點對點鏈路的 集合。

必須定義非廣播網路上的網路型別,以避免配置neighbor語句。本文檔提供了通過非廣播鏈路的 OSPF配置示例。使用show ip ospf interface 命令檢查運行OSPF的介面的網路型別,並使用show ip ospf neighbor 命令瞭解鄰居路由器的狀態。

## 必要條件

## 需求

Cisco建議您瞭解OSPF路由協定的[基本](/content/en/us/products/ios-nx-os-software/open-shortest-path-first-ospf/index.html)配置。

## 採用元件

本文中的資訊係根據以下軟體和硬體版本:

- Cisco 2500路由器
- ▪在路由<sup>器</sup>上執行的Cisco IOS<sup>®</sup>軟體版本12.2(24a)

本文中的資訊是根據特定實驗室環境內的裝置所建立。文中使用到的所有裝置皆從已清除(預設 )的組態來啟動。如果您的網路運作中,請確保您瞭解任何指令可能造成的影響。

## 網路圖表

以下是本檔案中的組態範例中使用的網路圖表。

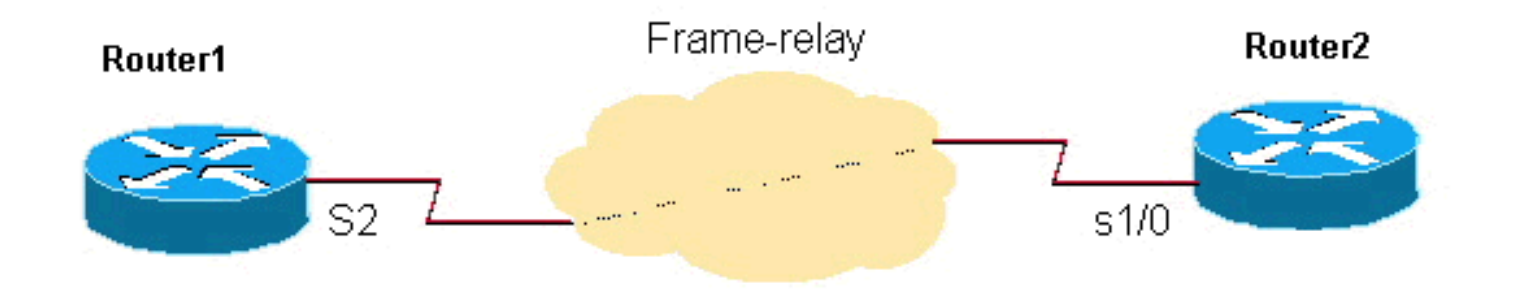

## NBMA配置(使用網路型別廣播)

### Router1

```
interface Loopback0
       ip address 192.0.2.3 255.255.255.255
      !
      !
      interface Serial2
       ip address 192.0.2.1 255.255.255.0
       encapsulation frame-relay
       ip ospf network broadcast
       no keepalive
       frame-relay map ip 192.0.2.1 16 broadcast
      !
      !
      router ospf 1
       network 192.0.2.0 0.0.0.255 area 0
```
### Router2

```
interface Loopback0
       ip address 192.0.2.2 255.255.255.255
      !
      interface Serial1/0
       ip address 192.0.2.1 255.255.255.0
       encapsulation frame-relay
       ip ospf network broadcast
       no keepalive
       clockrate 2000000
       frame-relay map ip 192.0.2.1 16 broadcast
      !
      router ospf 1
       network 192.0.2.0 0.0.0.255 area 0
      !
```
### 以下是Router1的show命令輸出。

#### Router1# **show ip ospf neighbor**

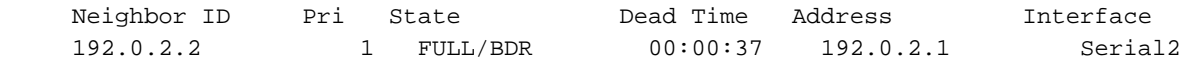

#### Router1# **show ip ospf interface s2**

 Serial2 is up, line protocol is up Internet Address 192.0.2.1/24, Area 0 Process ID 1, Router ID 192.0.2.3, **Network Type BROADCAST**, Cost: 64 Transmit Delay is 1 sec, State DR, Priority 1 Designated Router (ID) 192.0.2.3, Interface address 192.0.2.1 Backup Designated router (ID) 192.0.2.2, Interface address 192.0.2.1 Timer intervals configured, Hello 10, Dead 40, Wait 40, Retransmit 5 Hello due in 00:00:00 Index 1/1, flood queue length 0 Next 0x0(0)/0x0(0) Last flood scan length is 1, maximum is 2 Last flood scan time is 0 msec, maximum is 4 msec Neighbor Count is 1, Adjacent neighbor count is 1 Adjacent with neighbor 192.0.2.2 (Backup Designated Router) Suppress hello for 0 neighbor(s)

### Router2的輸出如下。

#### Router2# **show ip ospf neighbor**

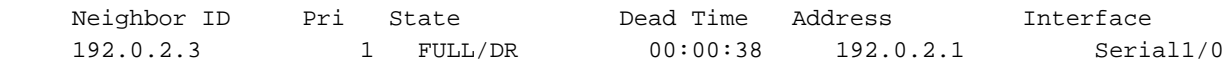

#### Router2# **show ip ospf interface s1/0**

 Serial1/0 is up, line protocol is up Internet Address 192.0.2.1/24, Area 0 Process ID 1, Router ID 192.0.2.2, **Network Type BROADCAST**, Cost: 64 Transmit Delay is 1 sec, State BDR, Priority 1 Designated Router (ID) 192.0.2.3, Interface address 192.0.2.1 Backup Designated router (ID) 192.0.2.2, Interface address 192.0.2.1 Timer intervals configured, Hello 10, Dead 40, Wait 40, Retransmit 5 Hello due in 00:00:03 Index 1/1, flood queue length 0 Next 0x0(0)/0x0(0) Last flood scan length is 1, maximum is 2 Last flood scan time is 0 msec, maximum is 4 msec Neighbor Count is 1, Adjacent neighbor count is 1 Adjacent with neighbor 192.0.2.3 (Designated Router) Suppress hello for 0 neighbor(s)

## NBMA的配置(使用Neighbor語句)

#### Router1

```
interface Loopback0
       ip address 192.0.2.3 255.255.255.255
      !
      interface Serial2
       ip address 192.0.2.1 255.255.255.0
       encapsulation frame-relay
```

```
 ip ospf priority 2
 no keepalive
 frame-relay map ip 192.0.2.1 16
 !
 router ospf 1
 network 192.0.2.0 0.0.0.255 area 0
 neighbor 192.0.2.1
```
### Router2

!

```
interface Loopback0
      ip address 192.0.2.2 255.255.255.255
      !
      interface Serial1/0
       ip address 192.0.2.1 255.255.255.0
       encapsulation frame-relay
      no keepalive
      clockrate 2000000
      frame-relay map ip 192.0.2.1 16
      !
      router ospf 1
       network 192.0.2.0 0.0.0.255 area 0
      neighbor 192.0.2.1
      !
```
註:在剛才顯示的配置中,Router1上的ip ospf priority 2命令將介面優先順序設定為比預設優 先順序值1更高的優先順序,這使它成為NBMA網路的DR,而Router2成為BDR。如果需要 ,您可以將優先順序值設定為0,以便將路由器配置為永不成為DR/BDR。在必須配置中心以 成為DR的集中星型網路中,這是必需的,其中as輻條既不能是DR也不能是BDR。雖然在一端 上設定neighbor語句足以形成鄰接關係,但最好在兩端都設定該語句,如圖所示。此外 ,frame-relay map命令不需要具有broadcast引數,因為OSPF資料包使用neighbor語句進行 單播。

## 驗證提示

以下是Router1的show命令輸出。

```
Router1# show ip ospf neighbors
     Neighbor ID Pri State Dead Time Address Interface
     192.0.2.2 1 FULL/BDR 00:01:39 192.0.2.1 Serial2
Router1# show ip ospf interface s2
     Serial2 is up, line protocol is up
       Internet Address 192.0.2.1/24, Area 0
       Process ID 1, Router ID 192.0.2.3, Network Type NON_BROADCAST, Cost: 64
       Transmit Delay is 1 sec, State DR, Priority 1
       Designated Router (ID) 192.0.2.3, Interface address 192.0.2.1
       Backup Designated router (ID) 192.0.2.2, Interface address 192.0.2.1
       Timer intervals configured, Hello 30, Dead 120, Wait 120, Retransmit 5
         Hello due in 00:00:19
       Index 1/1, flood queue length 0
       Next 0x0(0)/0x0(0)
       Last flood scan length is 2, maximum is 2
       Last flood scan time is 0 msec, maximum is 0 msec
       Neighbor Count is 1, Adjacent neighbor count is 1
        Adjacent with neighbor 192.0.2.2 (Backup Designated Router)
       Suppress hello for 0 neighbor(s)
```
Router2# **show ip ospf neighbor**

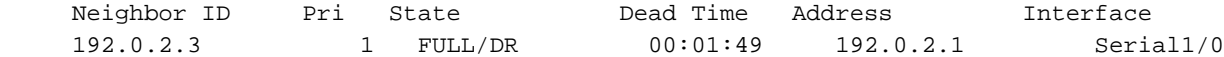

Router2# **show ip ospf interface s1/0**

 Serial1/0 is up, line protocol is up Internet Address 192.0.2.1/24, Area 0 Process ID 1, Router ID 192.0.2.2, **Network Type NON\_BROADCAST**, Cost: 64 Transmit Delay is 1 sec, State BDR, Priority 1 Designated Router (ID) 192.0.2.3, Interface address 192.0.2.1 Backup Designated router (ID) 192.0.2.2, Interface address 192.0.2.1 Timer intervals configured, Hello 30, Dead 120, Wait 120, Retransmit 5 Hello due in 00:00:01 Index 1/1, flood queue length 0 Next 0x0(0)/0x0(0) Last flood scan length is 2, maximum is 2 Last flood scan time is 0 msec, maximum is 0 msec Neighbor Count is 1, Adjacent neighbor count is 1 Adjacent with neighbor 192.0.2.3 (Designated Router) Suppress hello for 0 neighbor(s)

## 點對多點配置

### Router1

```
interface Loopback0
       ip address 192.0.2.3 255.255.255.255
11.12.12.12.12.12.12.12.12.
      interface Serial2
       ip address 192.0.2.1 255.255.255.0
       encapsulation frame-relay
       ip ospf network point-to-multipoint
       no keepalive
       frame-relay map ip 192.0.2.1 16 broadcast
      !
      router ospf 1
       network 192.0.2.0 0.0.0.255 area 0
      !
```
### Router2

```
interface Loopback0
       ip address 192.0.2.2 255.255.255.255
      !
      interface Serial1/0
       ip address 192.0.2.1 255.255.255.0
       encapsulation frame-relay
       ip ospf network point-to-multipoint
       no keepalive
       clockrate 2000000
       frame-relay map ip 192.0.2.1 16 broadcast
      !
      router ospf 1
       network 192.0.2.0 0.0.0.255 area 0
```
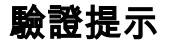

### 以下是Router1的show命令輸出。

Router1# **show ip ospf neighbors**

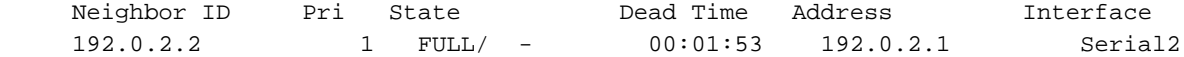

#### Router1# **show ip ospf interface s2**

 Serial2 is up, line protocol is up Internet Address 192.0.2.1/24, Area 0 Process ID 1, Router ID 192.0.2.3, **Network Type POINT\_TO\_MULTIPOINT**, Cost: 64 Transmit Delay is 1 sec, State POINT\_TO\_MULTIPOINT, Timer intervals configured, Hello 30, Dead 120, Wait 120, Retransmit 5 Hello due in 00:00:18 Index 1/1, flood queue length 0 Next 0x0(0)/0x0(0) Last flood scan length is 1, maximum is 1 Last flood scan time is 0 msec, maximum is 0 msec Neighbor Count is 1, Adjacent neighbor count is 1 Adjacent with neighbor 192.0.2.2 Suppress hello for 0 neighbor(s)

Router2的輸出如下。

Router2# **show ip ospf neighbor**

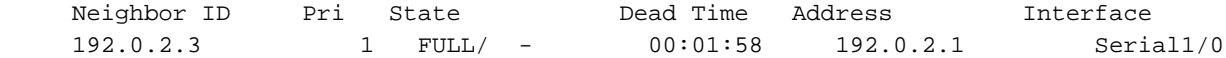

Router2# **show ip ospf interface s1/0**

 Serial1/0 is up, line protocol is up Internet Address 192.0.2.1/24, Area 0 Process ID 1, Router ID 192.0.2.2, **Network Type POINT TO MULTIPOINT**, Cost: 64 Transmit Delay is 1 sec, State POINT\_TO\_MULTIPOINT, Timer intervals configured, Hello 30, Dead 120, Wait 120, Retransmit 5 Hello due in 00:00:18 Index 1/1, flood queue length 0 Next 0x0(0)/0x0(0) Last flood scan length is 1, maximum is 1 Last flood scan time is 0 msec, maximum is 0 msec Neighbor Count is 1, Adjacent neighbor count is 1 Adjacent with neighbor 192.0.2.3 Suppress hello for 0 neighbor(s)

註:如輸出所示,當NBMA網路配置為點對多點時,沒有選擇DR和BDR,因為它被視為點對 點鏈路的集合。

有關詳細資訊,請參閱[配置OSPF。](/content/en/us/td/docs/ios-xml/ios/iproute_ospf/configuration/15-s/iro-15-s-book/iro-cfg.html)

## 相關資訊

- [OSPF支援頁](https://www.cisco.com/c/zh_tw/tech/ip/ip-routing/index.html?referring_site=bodynav)
- [IP路由通訊協定支援頁面](https://www.cisco.com/c/zh_tw/tech/ip/ip-routing/index.html?referring_site=bodynav)
- [技術支援與文件 Cisco Systems](https://www.cisco.com/c/zh_tw/support/index.html?referring_site=bodynav)

### 關於此翻譯

思科已使用電腦和人工技術翻譯本文件,讓全世界的使用者能夠以自己的語言理解支援內容。請注 意,即使是最佳機器翻譯,也不如專業譯者翻譯的內容準確。Cisco Systems, Inc. 對這些翻譯的準 確度概不負責,並建議一律查看原始英文文件(提供連結)。